# IN325: 2 – RT threads

Author : Christophe Garion <garion@isae.fr> Audience : 3A IN Date :

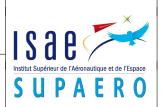

#### Abstract

The objectives of this lab session is to manipulate real-time threads and use the JamaicaVM RTSJ compliant JVM.

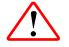

In all the following exercises, when executing Java application either through the standard JVM or the Jamaica VM, use the taskset utility to use only one processing unit. For instance:

taskset -c 0 java MyExample

# 1 Priority inversion example

Implement:

- a EatCPUTime class with a static method eat(**long** millisecond) that does silly computations for millisecond ms (use the static method currentTimeMillis of the System class to compute elapsed time).
- a Logger class to store strings inside a ArrayList. Use a static attribute and static methods.
- a Lock class with a synchronized method acquireLock that calls the eat method for 5s. When a thread enters and exits this method, some messages about the thread will be added to the log.
- a AcquireLockRunnable class implementing Runnable whose run method use the acquireLock method on a Lock object. Messages when the run has started and is about to finish will be added to the log.
- a DummyRunnable class implementing Runnable whose run method calls the eat method for 2s. Messages when the run has started and is about to finish will be added to the log.

The messages will use the thread name with getName. Create a program that:

- create a Lock object 1
- create a thread t1 using AcquireLockRunnable with priority MIN\_PRIORITY
- create a thread t2 using AcquireLockRunnable with priority MAX\_PRIORITY
- create a thread t3 using DummyRunnable with priority NORM\_PRIORITY
- start t1, then t2, then t3, wait for the 3 threads to finish and print the logs.

What happens? Is it normal if you think about POSIX SCHED FIFO policy?

### 2 Verifying JamaicaVM installation

Verify that JamaicaVM is correctly installed:

1. print the value of the JAMAICA\_HOME environment variable:

echo \$JAMAICA\_HOME

If the variable is not set, find the installation location of Jamaica (e.g. with ls -ld /usr/local/jamaica\* and add the following lines to your .bashrc file:

export JAMAICA\_HOME=/usr/local/jamaica-where-you-found-it
export PATH=\$PATH:\$JAMAICA\_HOME/bin

Start a new terminal to take your modifications into account or source .bashrc with the following command:

source ~/.bashrc

2. start the aicas license provider with the -ping to verify that aicas servers are online:

aicasLicenseProvider -ping

In order to be able to use the tools of the JamaicaVM Personal Edition, you have to start the license provider in a separate shell or in background. JamaicaVM tools will contact the license provider in order to work. You will have to provide your own license key to enable them.

copy the directory \$JAMAICA\_HOME/target/linux-x86/examples/HelloWorld and launch the Ant tool in this directory:

cd HelloWorld ant run

Normally, execution of the Ant target should produce no errors.

#### 3 Priority inversion: is it now correct?

Use real-time thread and FIFO scheduling policy for the JamaicaVM (by setting the environment variable JAMAICA\_SCHEDULING to FIFO, see [1]), verify that the priority inversion problem is solved.

Use the Thread Control tool to see the threads activity. In order to do that, start the JamaicaVM with the following option:

jamaicavm -Djamaica.scheduler\_events\_port=2712

and start the Thread Monitor with the following command:

jamaica\_threadmonitor

Use [1] as a reference for the tool.

## 4 A Flight Control System

This exercise is taken from an exercise developed by Éric Noulard. Many thanks to him. We consider a simplified Flight Control System represented on figure 1.

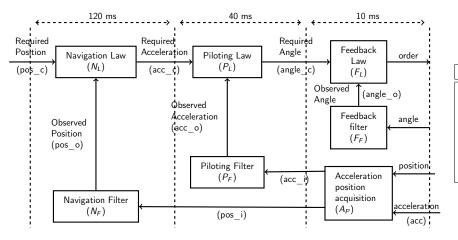

| Task | Т   | С  | r | D   |
|------|-----|----|---|-----|
| NL   | 120 | 20 | 0 | 120 |
| NF   | 120 | 10 | 0 | 120 |
| PL   | 40  | 5  | 0 | 40  |
| PF   | 40  | 5  | 0 | 40  |
| FL   | 10  | 2  | 0 | 10  |
| FF   | 10  | 1  | 0 | 10  |
| AP   | 10  | 1  | 0 | 10  |
|      |     |    |   |     |

Figure 1: A simplified Flight Control System

A rate monotonic analysis of this set of tasks will show that the task set is feasible (on a single processor host) and would give the following priorities (the higher the better):

| task name | priority |  |
|-----------|----------|--|
| AP        | 7        |  |
| FF        | 6        |  |
| FL        | 5        |  |
| PF        | 4        |  |
| PL        | 3        |  |
| NF        | 2        |  |
| NL        | 1        |  |

In your repository, you will find under the lab2 directory a classical Java application called RMScheduling which implements the previous simplified control system. Each periodic task is represented by a Periodic object which is a java.lang.Runnable.

- 1. read and understand the Periodic and the RMScheduling classes.
- 2. compile and execute the RMScheduling application several times using a number of cycles of 100. What do you observe? Do not forget to use taskset to use only one processor.
- 3. transform this application into a RTRMScheduling application in order to solve the previous problems.
- 4. run the RTRMScheduling application. What do you observe?
- 5. use the jamaicabuilder application to create an executable (do not forget to use the -schedulingPolicy option to set the scheduling policy, cf. [1]). Execute the application. What do you observe?

### References

[1] aicas GmbH. JamaicaVM 6.2 - User Manual. Available in \$JAMAICA\_HOME/doc, 2013.